## Package 'slideview'

April 11, 2022

<span id="page-0-0"></span>Title Compare Raster Images Side by Side with a Slider

Version 0.2.0

Maintainer Tim Appelhans <tim.appelhans@gmail.com>

Description Create a side-by-side view of raster(image)s with an interactive slider to switch between regions of the images. This can be especially useful for image comparison of the same region at different time stamps.

License MIT + file LICENSE

Encoding UTF-8

**Depends**  $R$  ( $>= 2.10$ ), methods

Imports htmltools, htmlwidgets, lattice, raster, viridisLite

Suggests jpeg

RoxygenNote 7.1.2

URL <https://r-spatial.github.io/slideview/>

NeedsCompilation no

Author Tim Appelhans [cre, aut], Stefan Woellauer [aut]

Repository CRAN

Date/Publication 2022-04-11 18:30:02 UTC

### R topics documented:

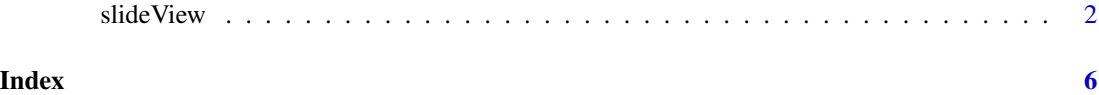

<span id="page-1-0"></span>slideView *slideView*

#### Description

Two images are overlaid and a slider is provided to interactively compare the two images in a before-after like fashion. img1 and img2 can either be two RasterLayers, two RasterBricks/Stacks or two character strings. In the latter case it is assumed that these point to .png images on the disk.

NOTE: In case you want to include multiple slideviews in one page in a Rmd or flexdashboard we highly recommend using package widgetframe. Also, make sure to use different image names and/or labels for each of the RasterLayers/Bricks/Stacks. Otherwise things will likely not work properly.

This is a modified implementation of http://bl.ocks.org/rfriberg/8327361

#### Usage

```
## S4 method for signature 'RasterStackBrick, RasterStackBrick'
slideView(
  img1,
  img2,
  label1 = deparse(substitute(img1, env = parent.frame())),
  label2 = deparse(substitute(img2, env = parent.frame())),
  r = 3,
  g = 2,
 b = 1,
 na.color = "#BEBEBE",
 maxpixels = 1e+07,
  ...
)
## S4 method for signature 'RasterLayer,RasterLayer'
slideView(
  img1,
  img2,
  label1 = <math>deparse(substitute(img1, env = parent.find()),label2 = deparse(substitute(img2, env = parent.frame())),
  legend = TRUE,col.regions = viridisLite::inferno(256),
  na.color = "#BEBEBE",
 maxpixels = 1e+07)
## S4 method for signature 'RasterStackBrick,RasterLayer'
slideView(
  img1,
  img2,
```

```
label1 = deparse(substitute(img1, env = parent.frame())),
  label2 = deparse(substitute(img2, env = parent.frame())),
  legend = TRUE,r = 3,
 g = 2,b = 1,col.regions = viridisLite::inferno(256),
 na.color = "#BEBEBE",
 maxpixels = 1e+07,
  ...
\mathcal{L}## S4 method for signature 'RasterLayer,RasterStackBrick'
slideView(
  img1,
  img2,
  label1 = deparse(substitute(img1, env = parent.frame())),
  label2 = deparse(substitute(img2, env = parent.frame())),
 legend = TRUE,
  r = 3,
 g = 2,
 b = 1,
  col.regions = viridisLite::inferno(256),
  na.color = "#BEBEBE",
 maxpixels = 1e+07,
  ...
\mathcal{L}## S4 method for signature 'character, character'
slideView(
  img1,
  img2,
  label1 = deparse(substitute(img1, env = parent.frame())),
  label2 = deparse(substitute(img2, env = parent.frame()))
)
## S4 method for signature 'ANY'
slideview(...)
```
#### Arguments

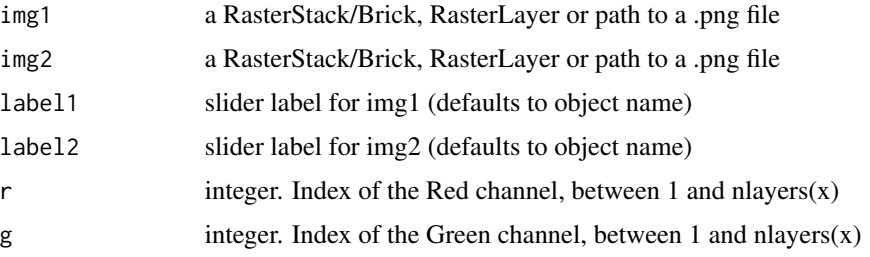

<span id="page-3-0"></span>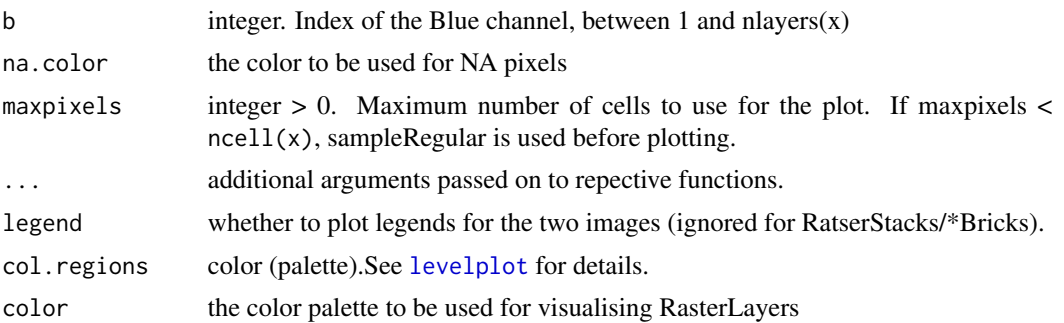

#### **Details**

Compare two images trough interactive swiping overlay

For slideView there are a few keyboard shortcuts defined:

- space toggle antialiasing
- esc zoom to layer extent
- enter set zoom to 1
- ctrl increase panning speed by 10

#### Methods (by class)

- img1 = RasterLayer,img2 = RasterLayer: for RasterLayers
- img1 = RasterStackBrick, img2 = RasterLayer: for RasterStackBrick, RasterLayer
- img1 = RasterLayer,img2 = RasterStackBrick: for RasterLayer, RasterStackBrick
- img1 = character, img2 = character: for png files
- ANY: alias for ease of typing

#### Author(s)

Tim Appelhans

Stephan Woellauer

#### Examples

```
if (interactive()) {
### example taken from
### http://www.news.com.au/technology/environment/nasa-images-reveal-
### aral-sea-is-shrinking-before-our-eyes/story-e6frflp0-1227074133835
library(jpeg)
library(raster)
web_img2000 <- "http://cdn.newsapi.com.au/image/v1/68565a36c0fccb1bc43c09d96e8fb029"
jpg2000 <- readJPEG(readBin(web_img2000, "raw", 1e6))
```
#### slide View 5

```
# Convert imagedata to raster
rst_blue2000 <- raster(jpg2000[, , 1])
rst_green2000 <- raster(jpg2000[, , 2])
rst_red2000 <- raster(jpg2000[, , 3])
img2000 <- brick(rst_red2000, rst_green2000, rst_blue2000)
web_img2013 <- "http://cdn.newsapi.com.au/image/v1/5707499d769db4b8ec76e8df61933f2a"
jpg2013 <- readJPEG(readBin(web_img2013, "raw", 1e6))
# Convert imagedata to raster
rst_blue2013 <- raster(jpg2013[, , 1])
rst_green2013 <- raster(jpg2013[, , 2])
rst_red2013 <- raster(jpg2013[, , 3])
img2013 <- brick(rst_red2013, rst_green2013, rst_blue2013)
slideView(img2000, img2013, label1 = "before", label2 = "after")
}
```
# <span id="page-5-0"></span>Index

levelplot, *[4](#page-3-0)*

slideView, [2](#page-1-0) slideview *(*slideView*)*, [2](#page-1-0) slideview,ANY-method *(*slideView*)*, [2](#page-1-0) slideView,character,character-method *(*slideView*)*, [2](#page-1-0) slideView,RasterLayer,RasterLayer-method *(*slideView*)*, [2](#page-1-0) slideView,RasterLayer,RasterStackBrick-method *(*slideView*)*, [2](#page-1-0) slideView,RasterStackBrick,RasterLayer-method *(*slideView*)*, [2](#page-1-0) slideView,RasterStackBrick,RasterStackBrick-method *(*slideView*)*, [2](#page-1-0)